# **Managing In Active Clients CB 1810**

With this SQL query you can list all the device that are inactive which means the clients have not been in contact with SCCM server for quite a while.

select SMS\_R\_SYSTEM.ResourceID,SMS\_R\_SYSTEM.ResourceType,SMS\_R\_SYSTEM.Name,SMS\_R\_SYSTEM.SMSUn iqueIdentifier,SMS\_R\_SYSTEM.ResourceDomainORWorkgroup,SMS\_R\_SYSTEM.Client from SMS\_R\_System inner join SMS\_G\_System\_CH\_ClientSummary on SMS G System CH ClientSummary.ResourceId = SMS R System.ResourceId where SMS G System CH ClientSummary.ClientActiveStatus = 0

In order to accomplish this task you have to create a device collection called In Active Clients and the details are as follows:

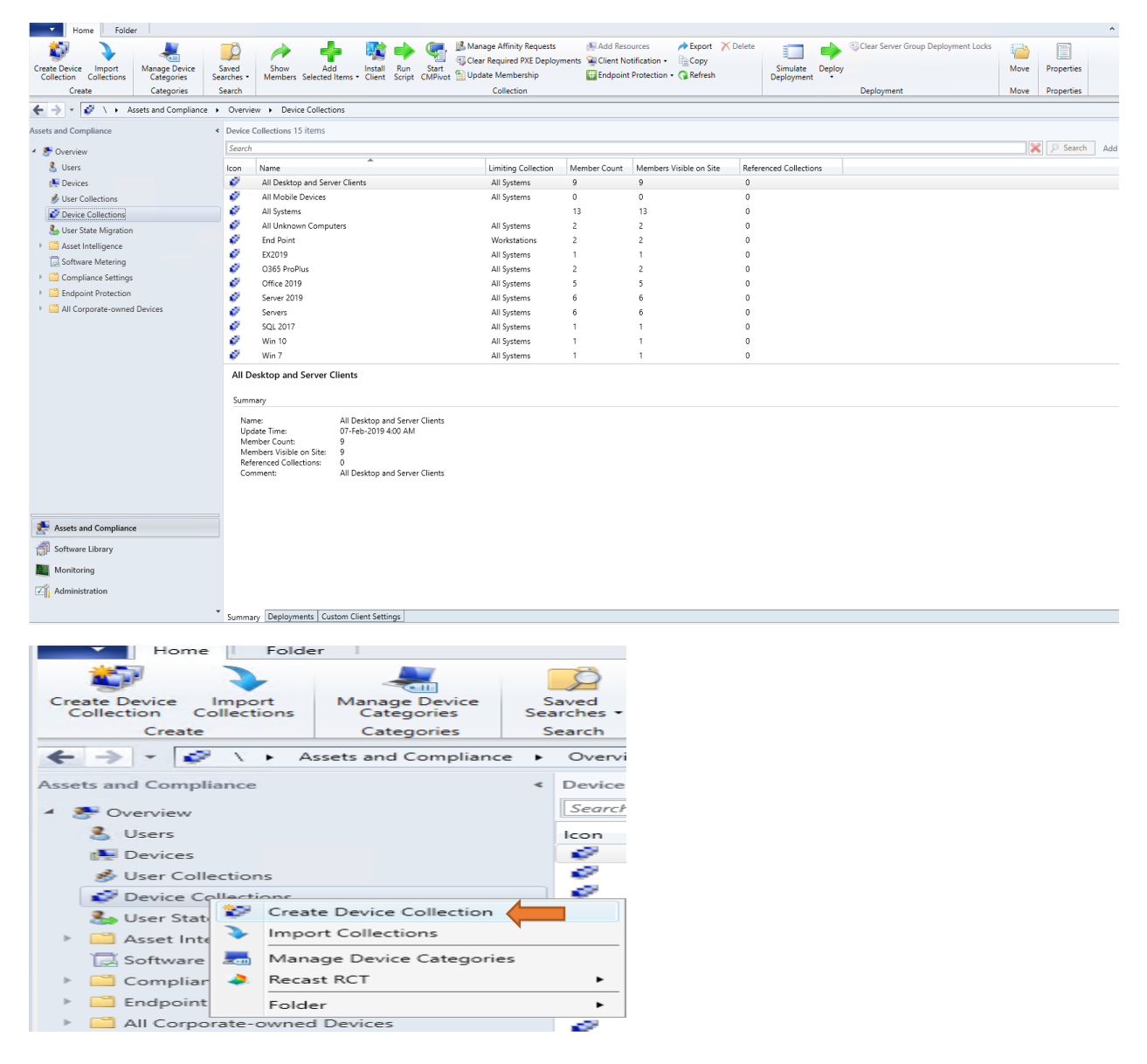

#### Create Device Collection Wizard

General

Progress Completion

Membership Rules Summary

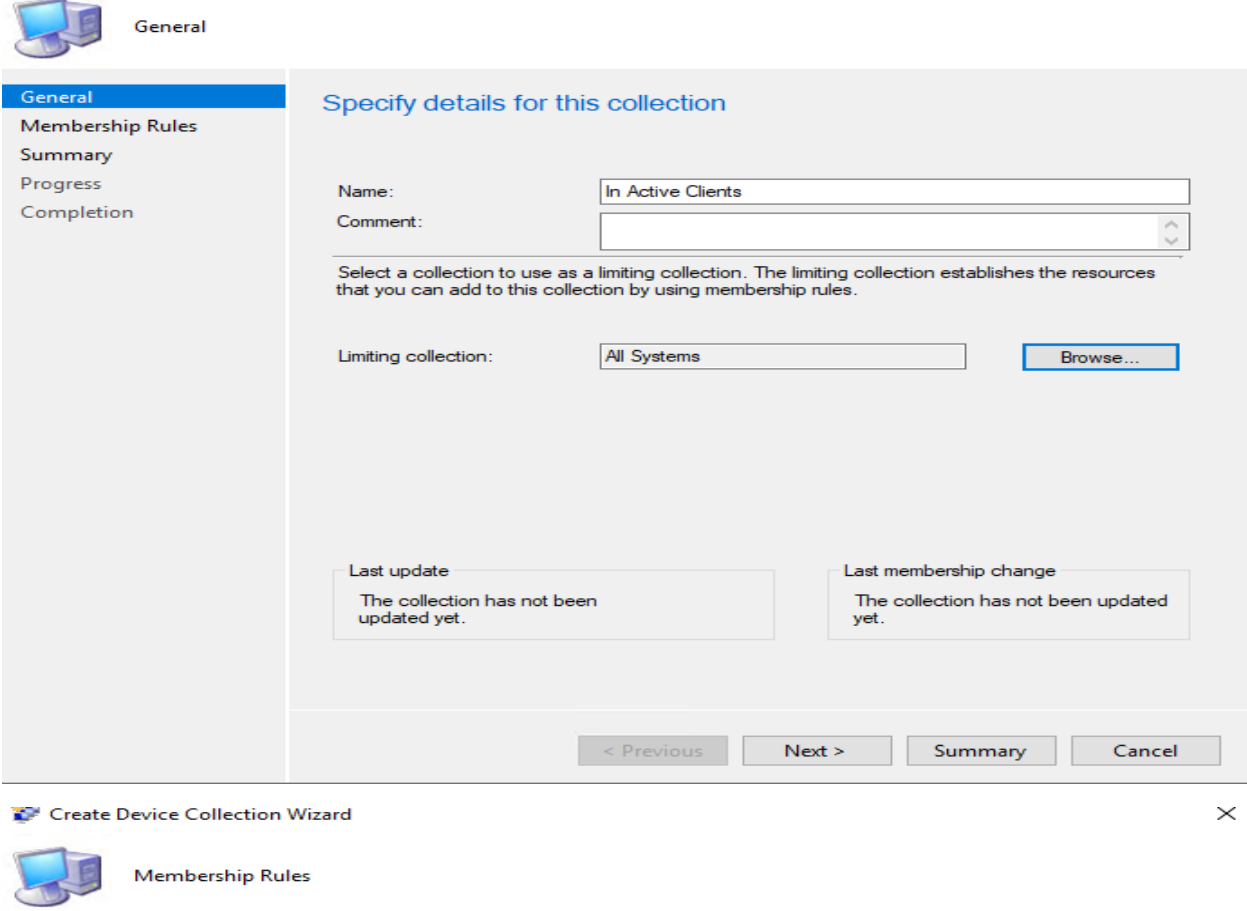

## Define membership rules for this collection

Membership rules determine the resources that are included in the collection when it updates. You can use membership rules to add a specific object or a set of objects from a query. The collection membership can also inclu

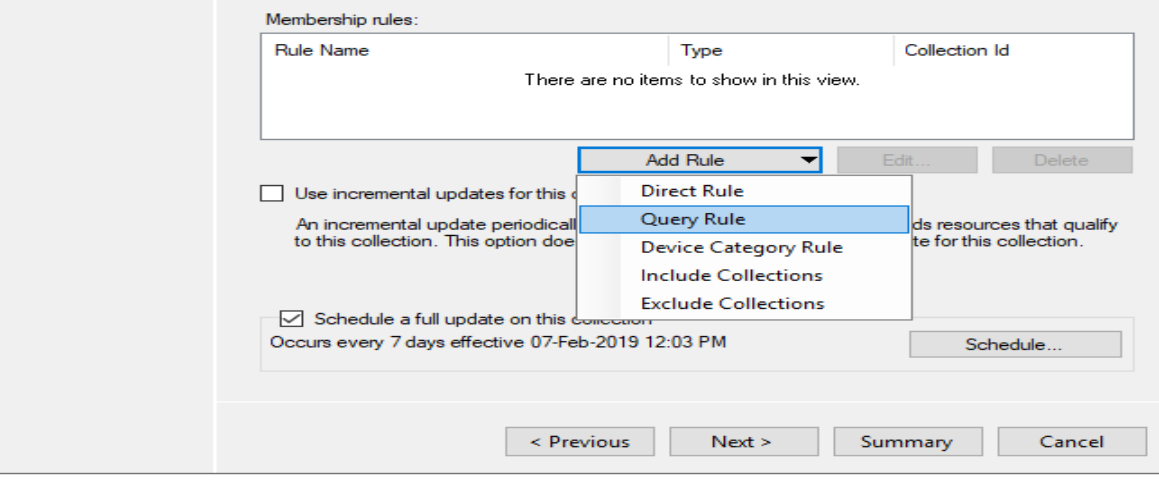

#### **Query Rule Properties**

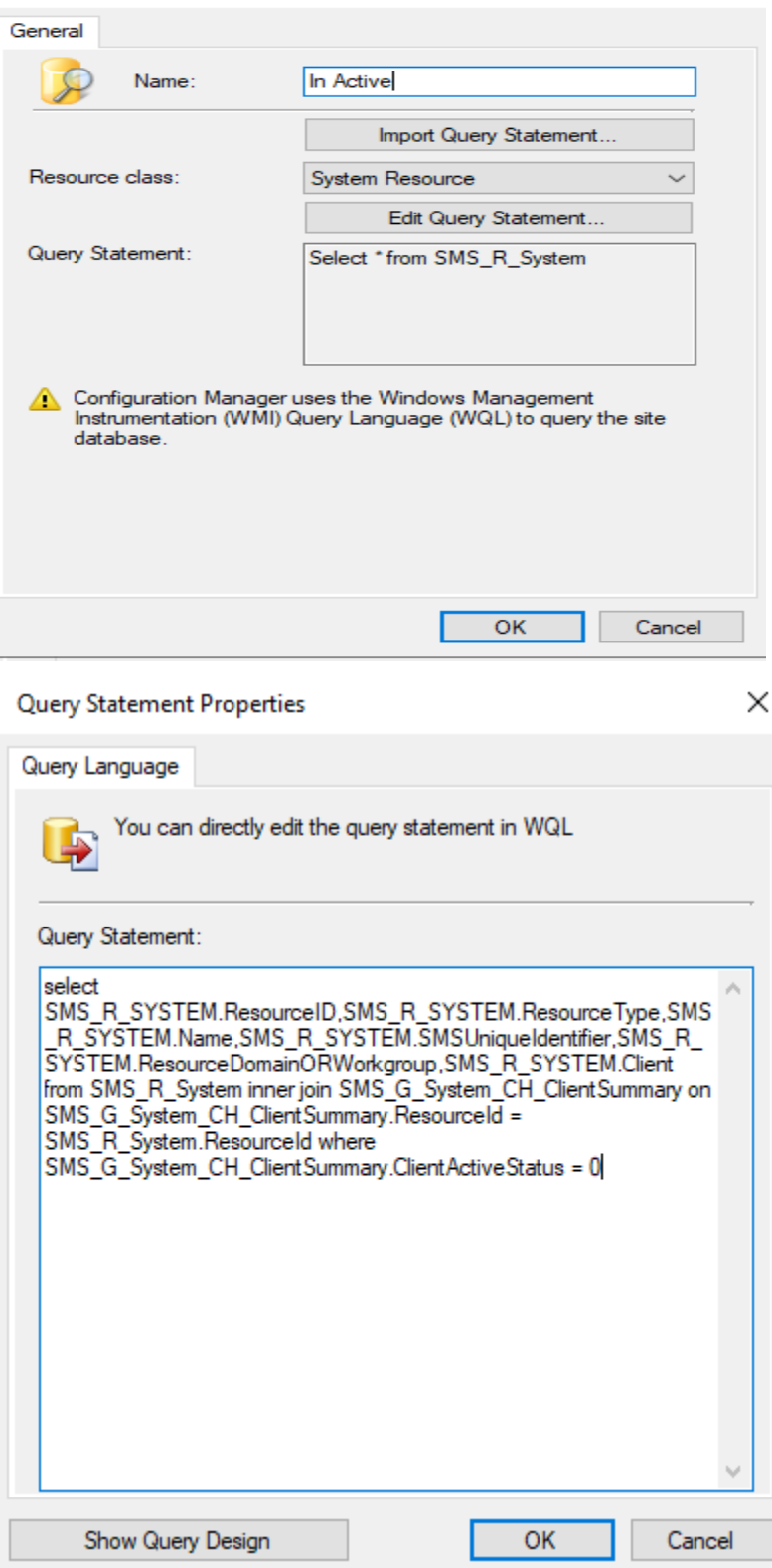

 $\times$ 

## **Query Rule Properties**

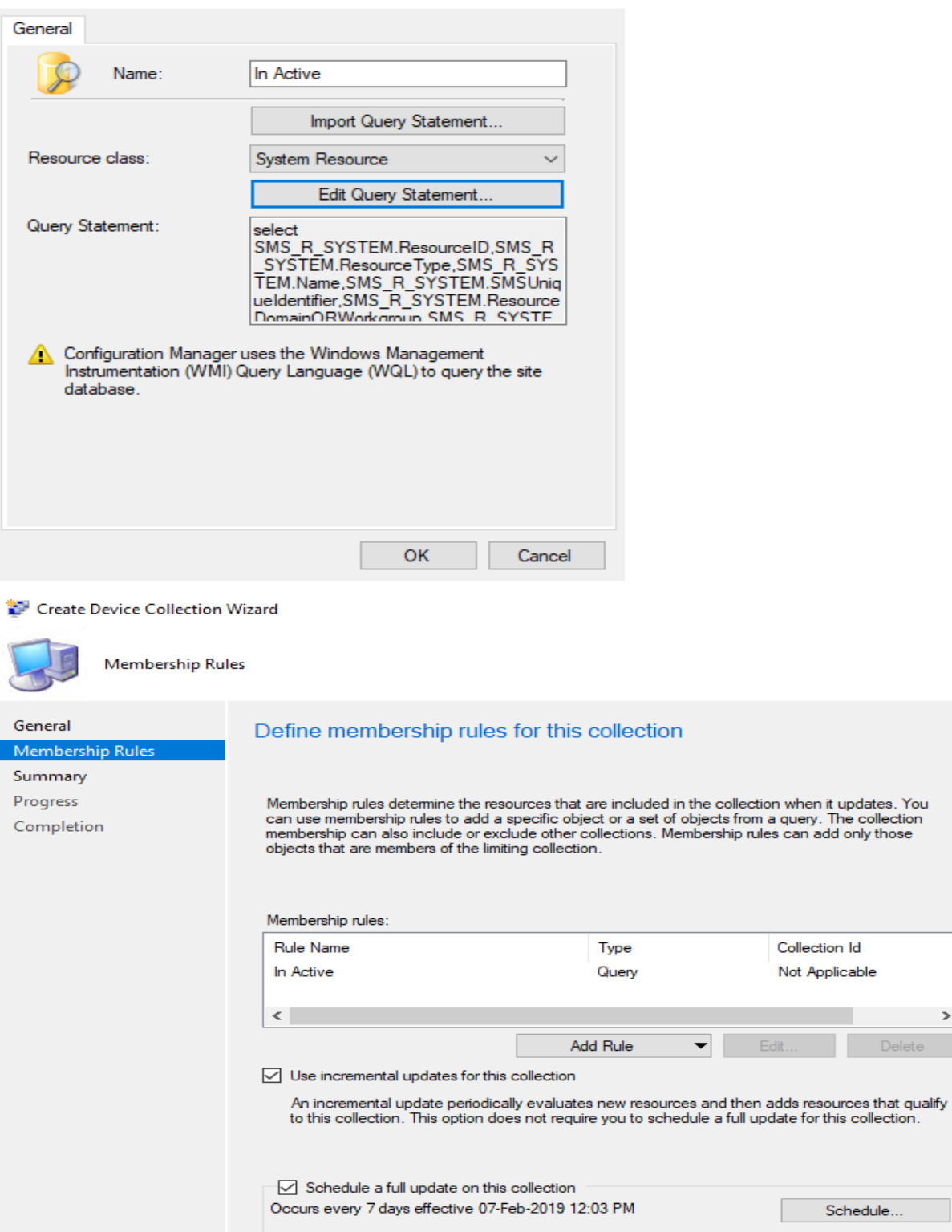

 $\leq$  Previous

 $Next >$ 

Summary

 $\times$ 

 $\times$ 

 $\rightarrow$ 

Cancel

## Create Device Collection Wizard

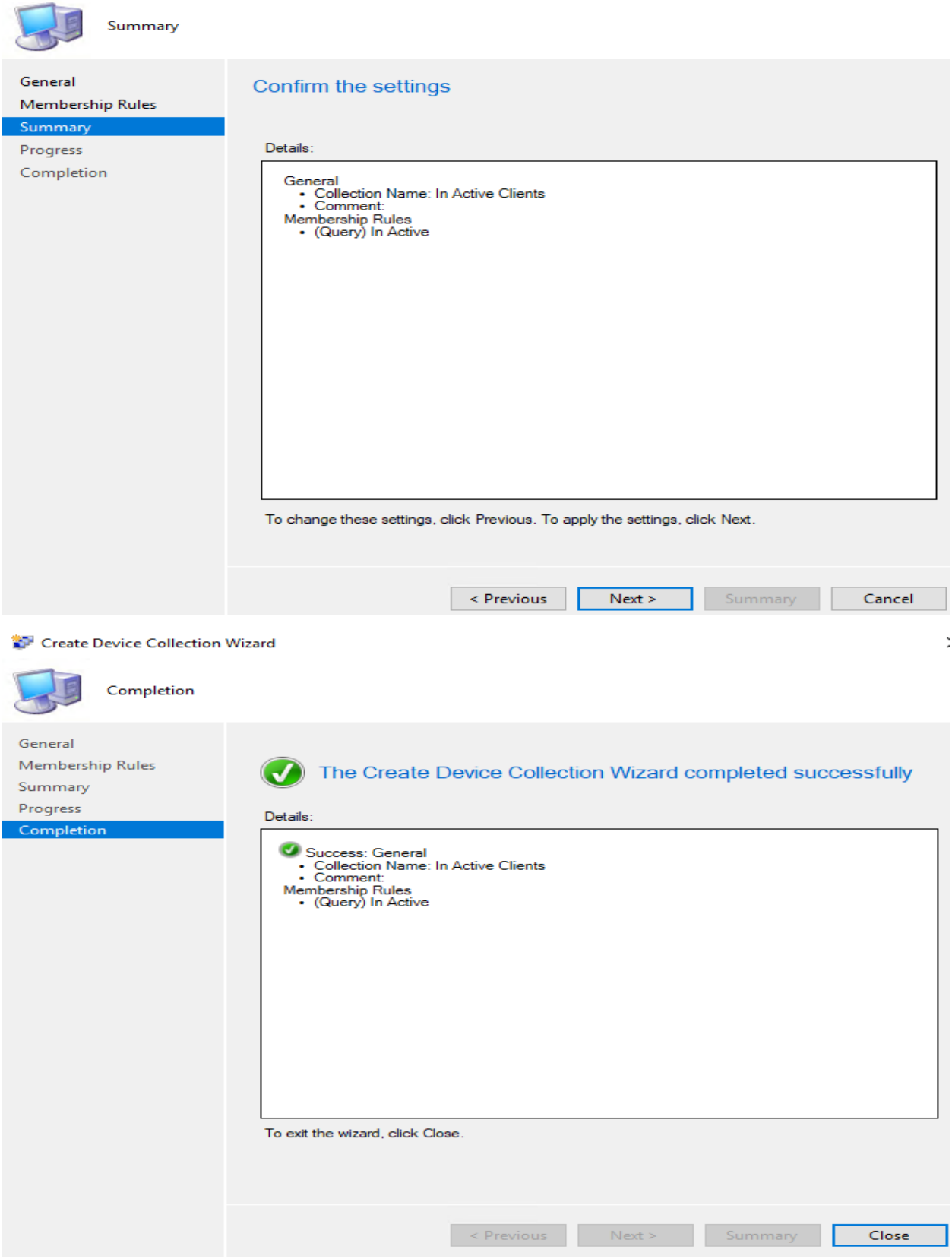

Now you will see In Active clients within Device Collection. In my lab there are no in active clients. Here is active client screen shot

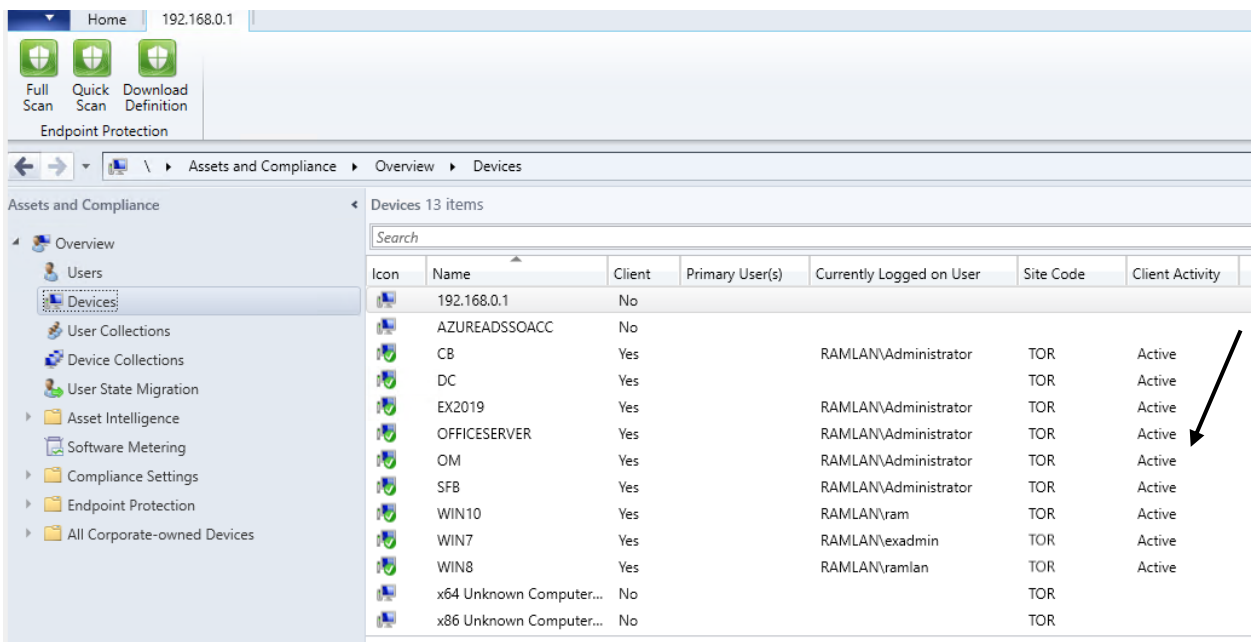

As you see from below screen shot In Active clients is "0". If you have any it will have Member Count.

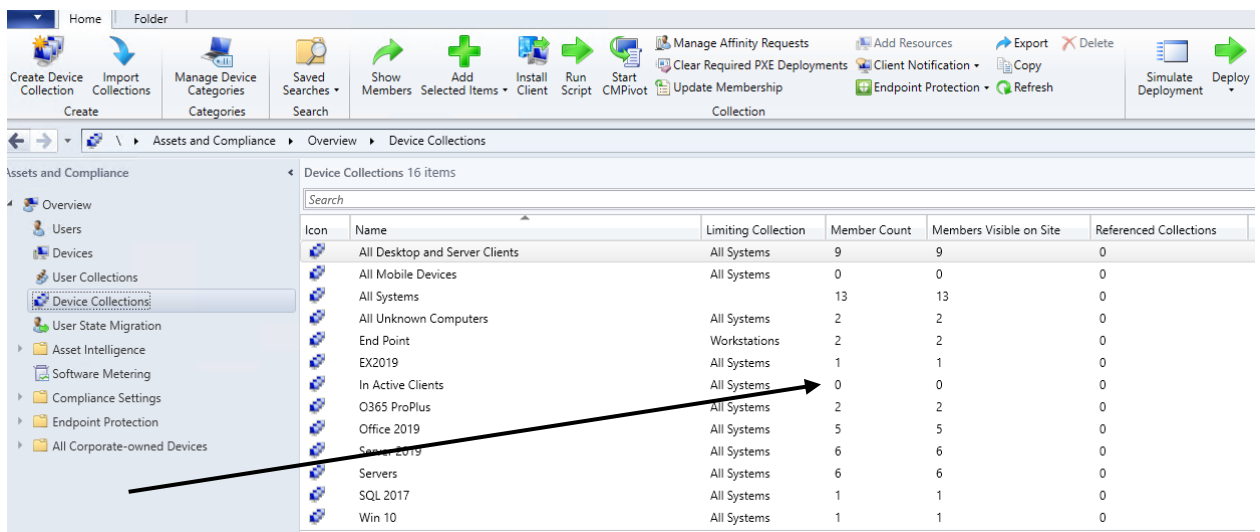

If you don't want to create a device collection for inactive clients you can do this as well.

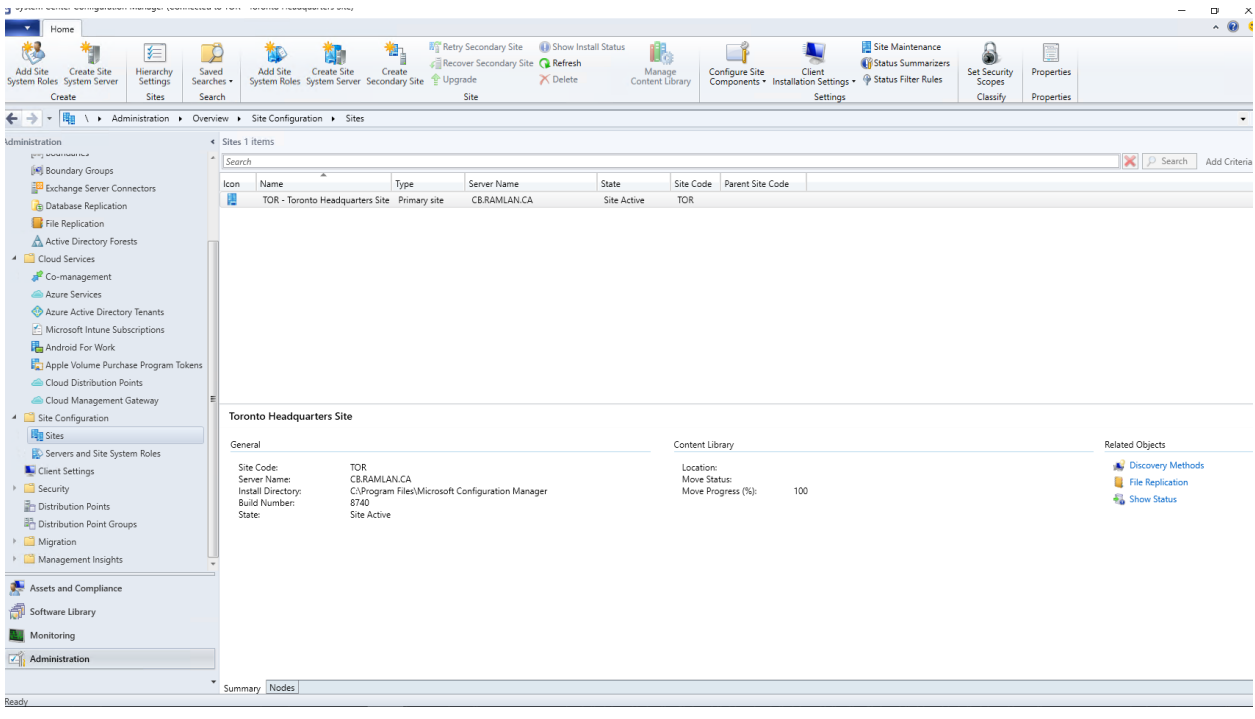

Site Maintenance

 $\times$ 

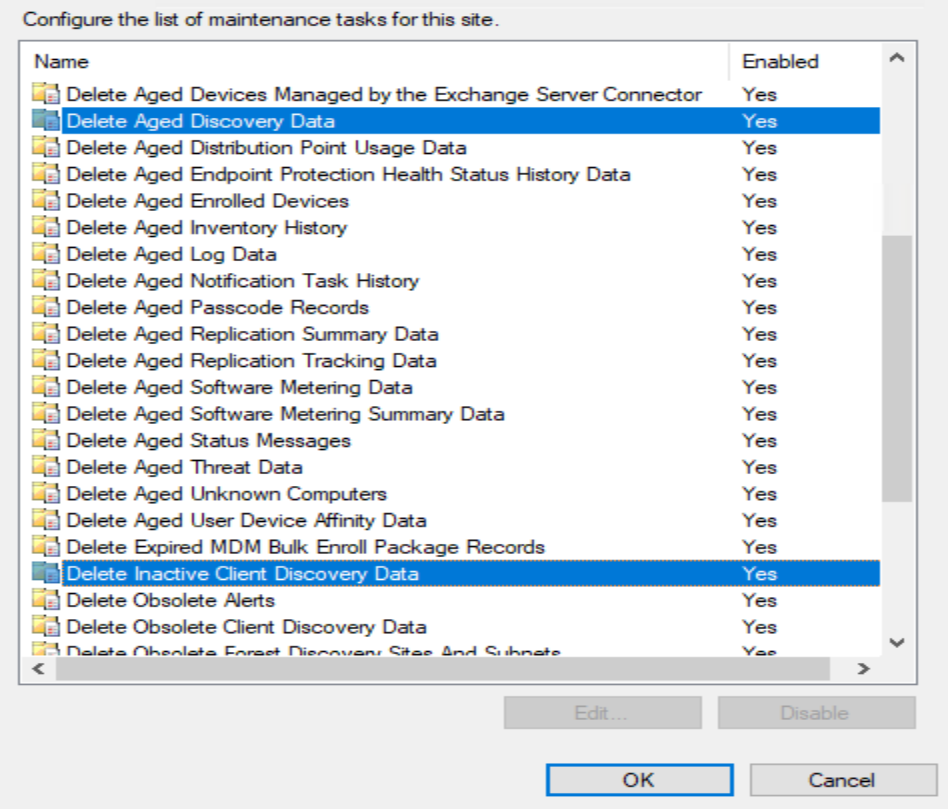

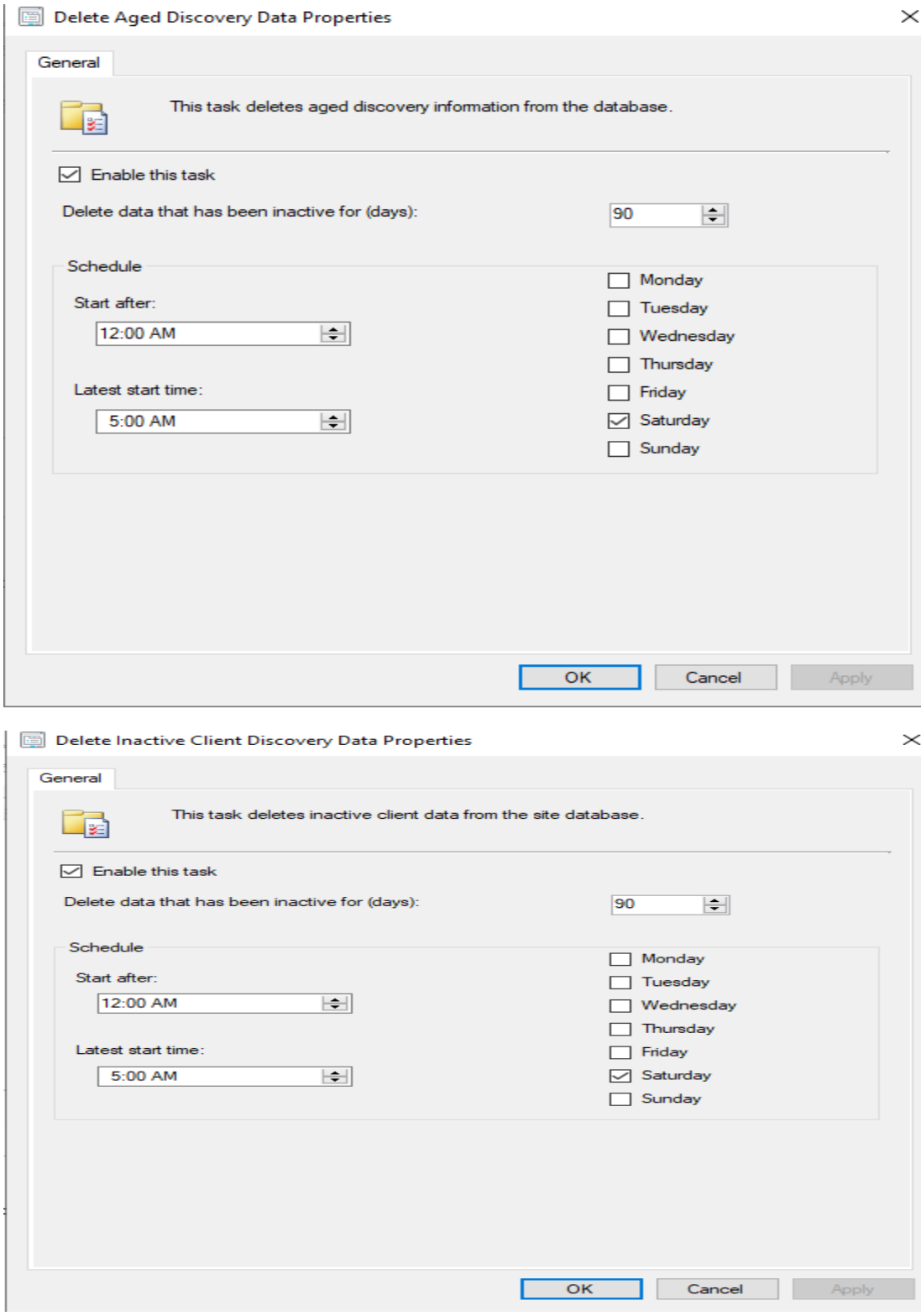

Thanks

**Ram Lan 6 th Feb 2019**

# Why clients become In Active?

When a client is no longer communicating with SCCM, you have a couple of options. But first, let's learn why our clients become inactive and how to find them.

Why are my SCCM clients inactive? ^

The easiest way to explain this is to understand how a client remains active. A client remains active if it is discoverable and if it communicates with your SCCM servers. Communication can include:

**Heartbeats** System Discovery Network Discovery

So, a client can be marked as inactive if it fails to update SCCM due to issues such as loss of connection, restrictive firewall settings, and client corruption. We are going to tackle this last problem in a bit.

When dealing with inactive clients, you might run across false positives. These are Active Directory computer accounts that have gone stale (no longer linked to a physical computer). When the System Discovery process runs, these objects are imported into SCCM. To avoid this issue, it is important to regularly clean stale computer accounts.

At top of this page, I have detailed the way to clean up in active clients or stale computers from CB 1810.